### Quickly and easily place bookings online via the ANL eBusiness platform

#### Benefits of booking online:

- Less time spent on emails
- Expedited booking confirmations
- Access to services and real time information anytime, and from anywhere
- Enjoy discounted export documentation fee
- Reduce chance of errors
- View history of all bookings and use booking templates for making regular bookings

#### How to book online:

**Step 1.** Log in to eBusiness (if you don't have an eBusiness account yet, go to <a href="https://www.anl.com.au">www.anl.com.au</a> and register)

#### Step 2. Select Request Booking from the eBusiness menu

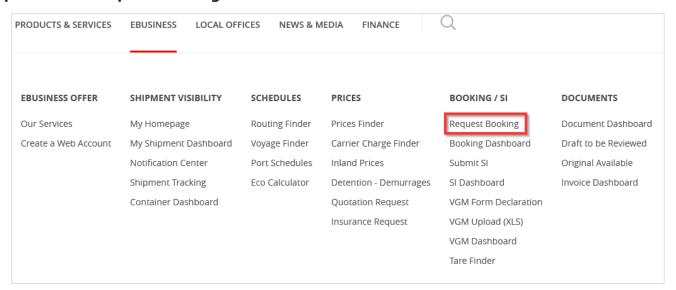

**Step 3.** Follow the simple step-by-step process to enter the required data to submit your booking request.

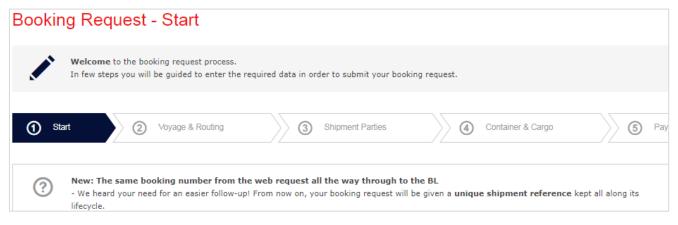

# **Discover your Booking Dashboard**

Easily customise the **VIEW** of your dashboard to what suits you.

Go to the Display menu on the booking dashboard and select the items you would like to see.

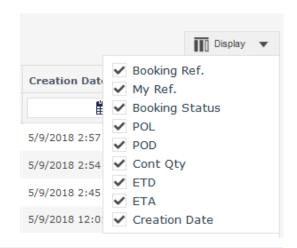

**QUICKLY** access current bookings, print booking confirmations, modify or cancel bookings

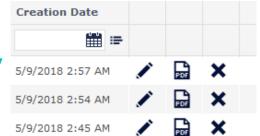

Click the "Pen" icon to modify, "PDF" icon to print and, "X" icon to cancel a booking confirmation.

**FILTER** bookings by POL, POD, ETA, ETD, creation date,.... etc..

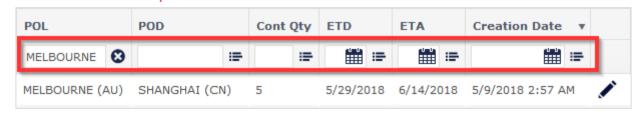

## MONITOR the status of your booking

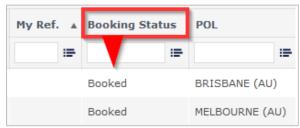